Gilles Simon

## **Images mathématiques**

Construisez et visualisez le vecteur **v** contenant  $N = 500$  valeurs de  $cos(t)$  pour *t* variant de 0 à  $2\pi$ 

```
:
N = 500;
t = 1inspace(0,2*pi,500);
v = cos(2*t);figure;plot(v);
```
Calculez la transformée de Fourier du vecteur **v** et visualisez le spectre de d'énergie *|***v***|* <sup>2</sup> de **v** :  $vf = fft(v)$ ; fiqure; plot(abs(vf).^2);

On constate que les basses fréquences positives sont à gauche du graphique, les basses fréquences négatives à droite et les hautes fréquences au milieu, ce qui n'est pas pratique pour la visualisation. La fonction matlab fftshift permet d'éviter ça en faisant un échange entre la partie gauche et la partie droite de l'image :

 $vf = fftshift(vf);$ figure; plot(abs(vf).^2);

En utilisant l'opération matricielle suivante (remplacer les … par ce qu'il faut !), construisez une matrice de hauteur *N* dont chaque ligne est le vecteur **v** :  $im1 = ones(...,....*v;$ 

Visualisez l'image im1, après l'avoir normalisée de manière à ce que tous ses coefficients soient compris entre 0 et 1 :  $im1$ show =  $(im1-min(min(im1))$ / $(max(max(im1)-min(min(im1)))$ ; figure; imshow(imlshow);

Calculez la transformée de Fourier 2D de cette image, faite le shift puis visualisez et analysez le spectre d'énergie obtenu (n'hésitez pas à zoomer sur le centre du spectre) :  $imf = fft2(im1)$ :  $imf = fftshift(imf);$ 

figure;imshow(abs(imf).ˆ2/max(max(abs(imf).ˆ2)))

Selon le même principe, utilisez du code Matlab pour générer les images ci-dessous. Calculez les spectres de toutes ces images et comparez-les entre eux afin de mieux comprendre ce que représente une transformée de Fourier 2D.

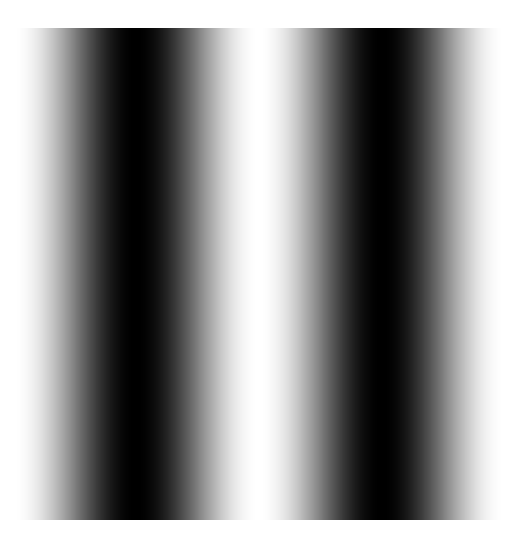

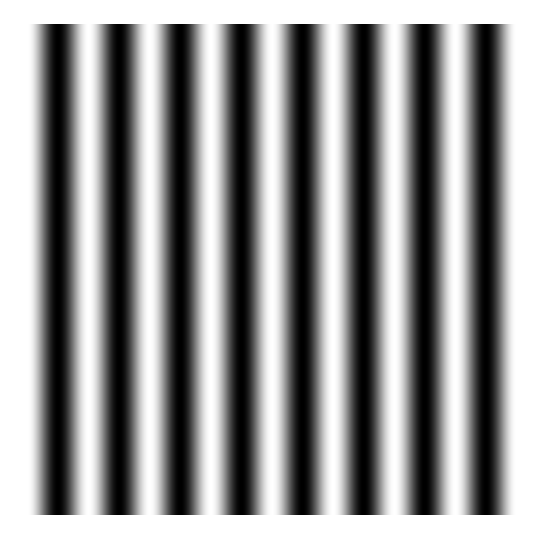

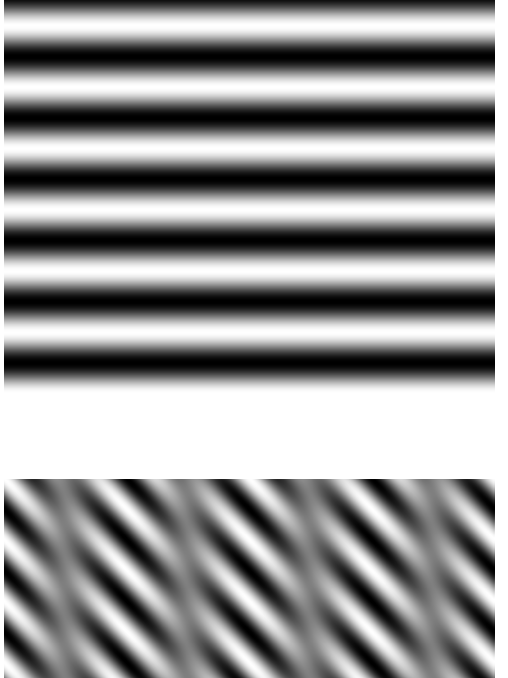

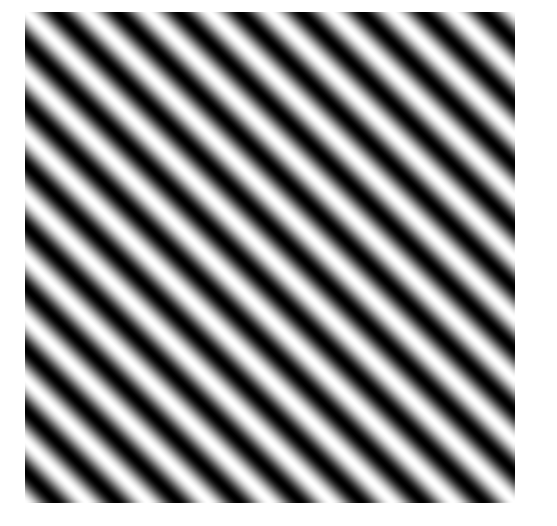

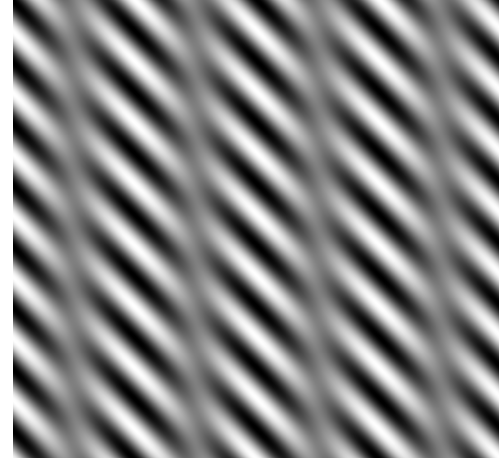

## **Image photographique**

Chargez et visualisez l'image animal tres mechant. jpg disponible sur le site web de votre enseignant (rappel de l'adresse : https://members.loria.fr/GSimon/files/cours/minfo/). Transformez cette image en niveaux de gris : im = imread('animal\_tres\_mechant.jpg'); figure; imshow(im);  $im = double(rgb2gray(im))/255;$ figure;imshow(im);

Nous allons regarder ce que devient cette image lorsqu'on ne conserve que les basses fréquences, ou au contraire, que les hautes fréquences de cette image. Pour cela, il suffit de mettre à 0 les pixels proches du centre de la transformée de Fourier dans le premier cas, ou les pixels éloignés du centre dans le deuxième cas, puis de calculer la transformée de Fourier inverse du résultat :

Créez une matrice BW de la même taille que l'image, contenant 1 à l'intérieur du cercle de rayon 10 centré au milieu de la matrice, et 0 en dehors de ce cercle. Conseil : utilisez la fonction poly2mask de Matlab. La commande imshow(BW) devra donner l'image ci-dessous.

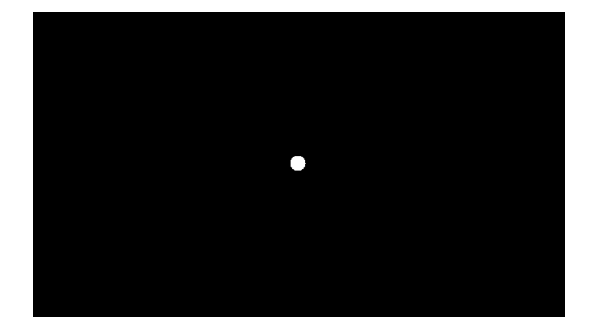

Il suffit ensuite de multiplier les coefficients deux à deux (.\*) de BW ou de (1-BW) avec l'image de la transformée de Fourier pour réaliser les filtrages "passe-bas" et (respectivement) "passe-haut" voulus. Calculez, visualisez et interprétez les transformées de Fourier inverses (ifft2) des résultats obtenus.